**DOpus\_CleanRAMDisk**

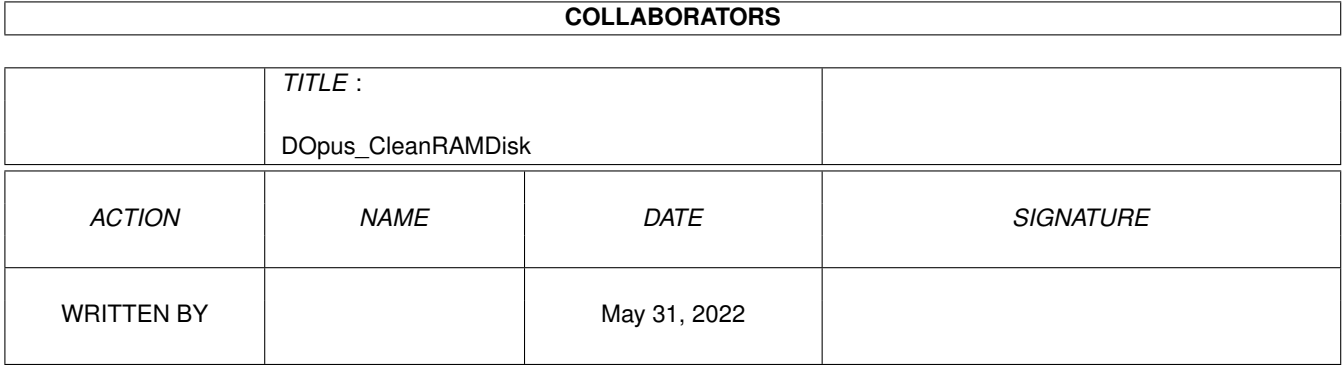

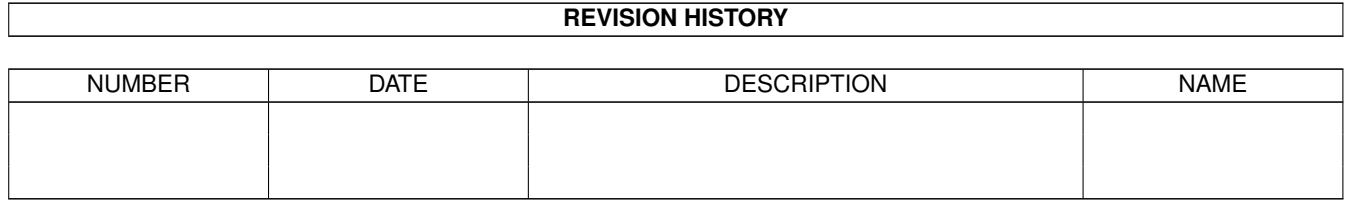

# **Contents**

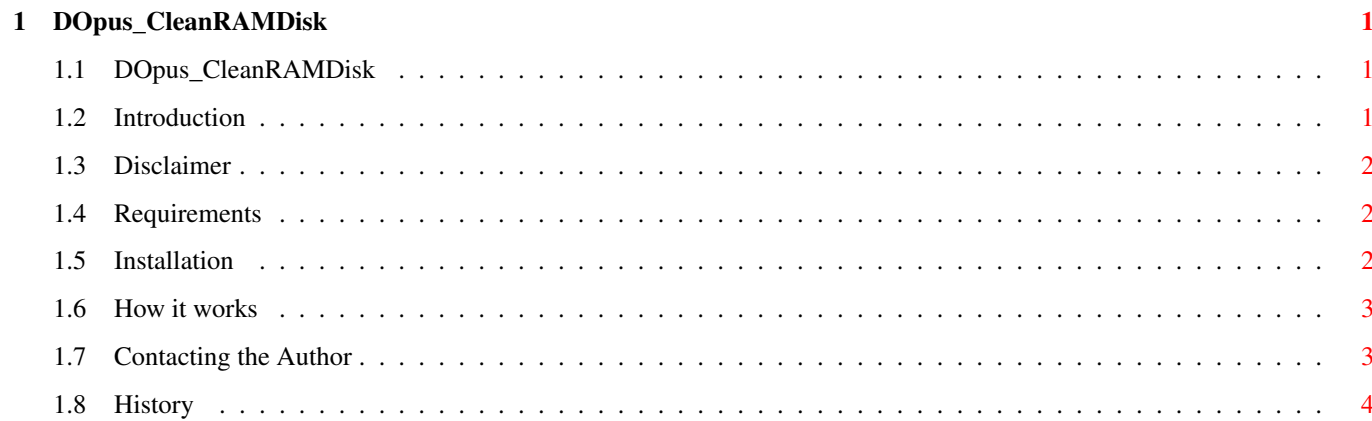

# <span id="page-3-0"></span>**Chapter 1**

# **DOpus\_CleanRAMDisk**

### <span id="page-3-1"></span>**1.1 DOpus\_CleanRAMDisk**

DOpus CleanRAMDisk V1.0 ~~~~~~~~~~~~~~~~~~~~~~~ An AREXX script for cleaning your ramdisk.

> by Roland Schwingel

Introduction Disclaimer Requirements Installation How it works Contacting the Author History

### <span id="page-3-2"></span>**1.2 Introduction**

Introduction ~~~~~~~~~~~~

Have you ever extracted archives to the ramdisk and after you have inspected them tried to get rid of them ? When you are using DOpus you have selected all files and directories of the archive with the mouse and then deleted them using the delete button. If you are looking at many archives on a day e.g. browsing through an Aminet or Fish CD you know that deleting inspected extracted archives from ram: is a boring job, because you have to be careful not to delete other directories like ENV or your disk.info file.

Now you got an AREXX script for DOpus which is making the job for you. It deletes all files in the ram disk except the following files and directories:

- Clipboards (dir) - ENV (dir)
- $T$  (dir)
- Disk.info

#### <span id="page-4-0"></span>**1.3 Disclaimer**

Disclaimer

~~~~~~~~~~

This AREXX script is Freeware, but commercial use requires agreement by the author! Because this script is potential dangerous (if there is a bug inside you could propably delete important data. I am using this script for 2 month now and I haven't lost anything) there is absolute no garantee.

YOU ARE USING THIS SCRIPT ENTIRELY AT YOUR OWN RISK ! THE AUTHOR CAN NOT BE MADE LIABLE FOR ANY HARM THIS SOFTWARE IS MAKING TO YOUR SOFT- OR HARDWARE !

#### <span id="page-4-1"></span>**1.4 Requirements**

```
Requirements
~~~~~~~~~~~~
You will need the following things to run this script:
- DirectoryOpus 4.0 or better (propably it will also work
                               with 3.x)
- installed AREXX (who has it not? it is included in your
                   workbench diskset supplied by C= when you
                   are running AmigaOS 2.0 or better)
```
- an Amiga (of course)

- eyes to read this (I know I am a fool.  $;-)$  )

#### <span id="page-4-2"></span>**1.5 Installation**

Installation  $\sim\sim\sim\sim\sim\sim\sim\sim\sim\sim\sim\sim$ Installing is easy. First step: Copy the 'cleanramdisk.dopus' file to a directory where AREXX and/or DOpus can find it eg. REXX:.

I have made a special directory for DOpus AREXX files. It is inside DOpus: and is called AREXX (what a surprise). Second step: Call the DirectoryOpus config utility and make a new button or menuitem. Name it 'CleanRam' or anything else. Add a new line and change the cyclegadget left to the stringgadget to AREXX. Enter the following in the stringgadget: 'DOpus:Arexx/cleanramdisk.dopus'. And set NO flags ! That's all. :)

#### <span id="page-5-0"></span>**1.6 How it works**

~~~~~~~~~~~~

How it works

When you hit the 'CleanRam'-Button the AREXX script is invoked and checks if one of the two windows contains the rootdirectory of the ram disk. When no window contains this the 'RAM:' rootdirectory is loaded into the active window. If the inactive window containes the desired directory then this window will become the active one.

Then everything in the active window is marked except the files and directories mentioned in Introduction . When this is done delete is invoked for the active window.

After finishing the delete procedure every window is restored to its inital settings. This means when 'RAM:' was loaded as mentioned above the original directory for this window will be loaded again.

## <span id="page-5-1"></span>**1.7 Contacting the Author**

Contacting the Author ~~~~~~~~~~~~~~~~~~~~~ You can reach me the following ways: Postal adress: Roland Schwingel Lilienthalstraße 9 92421 Schwandorf Germany Email: roland.schwingel@extern.uni-regensburg.de

## <span id="page-6-0"></span>**1.8 History**

History  $\sim\sim\sim\sim\sim\sim\sim$ 

> 22. Aug 1994 V1.0 Initial release. (But I wrote this script about 2 month ago.)